## 触控支持:触控工具栏

你可以使用默认的触控工具栏来进行复制,剪切或者粘贴的操作。

选择一个单元格区域来激活触控工具栏。如下图所示:

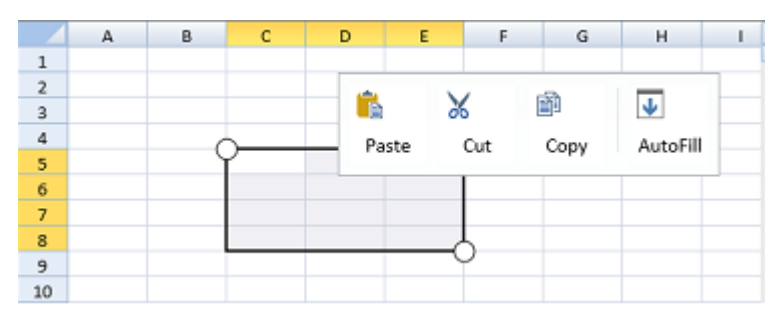

你可以添加或者删除触控工具栏中的项目。

你可以自定义触控工具栏中的图片和文本。

你可以在工具栏中添加分隔符。

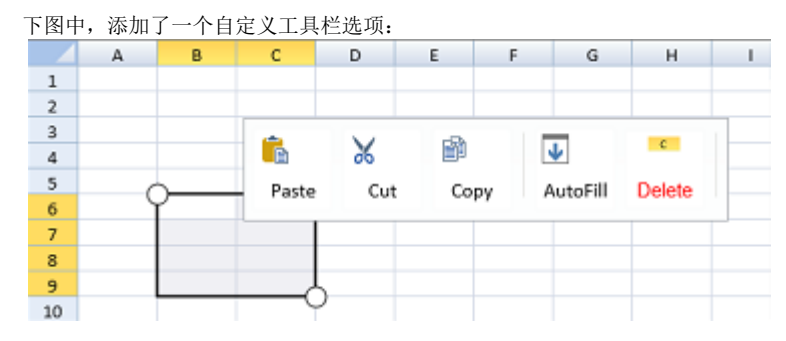

## 示例代码

以下代码向触控工具栏中添加了一个自定义项目和一个图片:

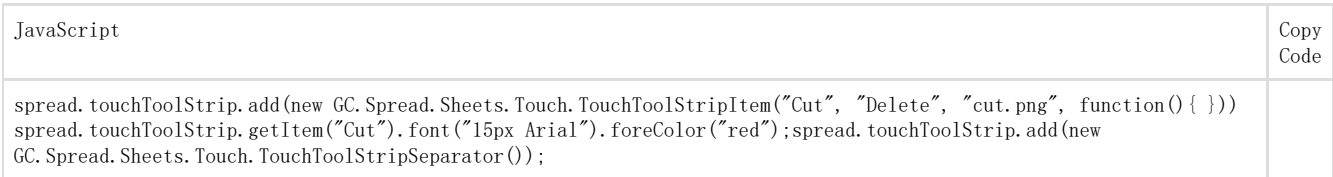

更多信息 [TouchToolStrip class](http://help.grapecity.com/spread/SpreadSheets10/JavascriptLibrary~GC.Spread.Sheets.Touch.TouchToolStrip.html) [TouchToolStripSeparator class](http://help.grapecity.com/spread/SpreadSheets10/JavascriptLibrary~GC.Spread.Sheets.Touch.TouchToolStripSeparator.html) [TouchToolStripItem class](http://help.grapecity.com/spread/SpreadSheets10/JavascriptLibrary~GC.Spread.Sheets.Touch.TouchToolStripItem.html)